B G A switchマニアル(スイッチ画面)

2020/08/30

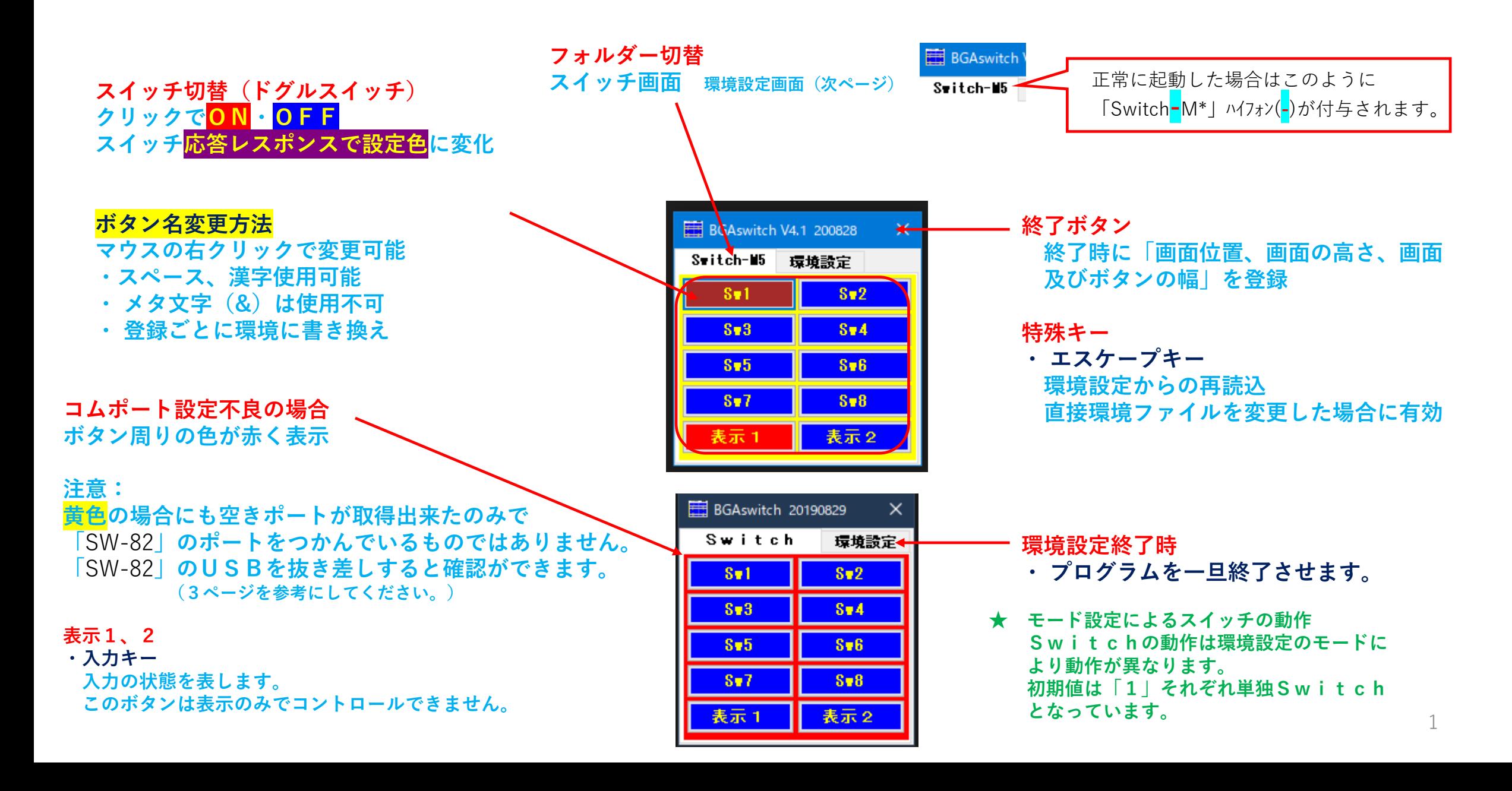

画面の大きさ設定

## ボタン名を長くしたい場合に設定してください。

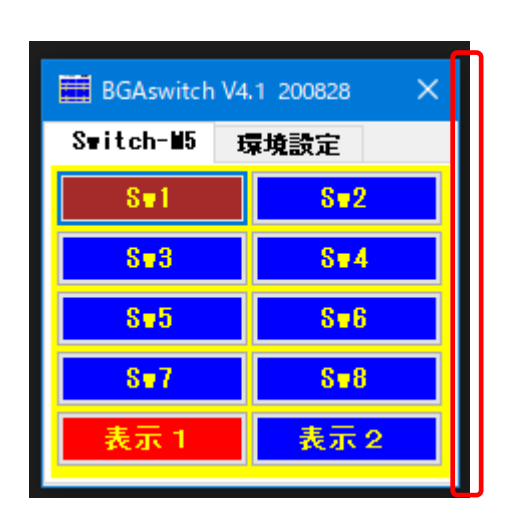

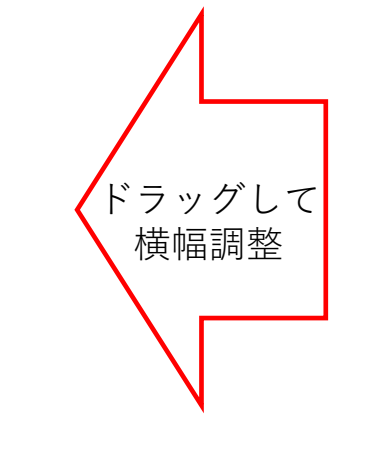

回面の位置と横幅については 終了時に「CONFIG.ADI」へ 自動登録します。

> 不要(未使用)ボタンを隠す ボタンを使用しない場合で少ないスイッチで よい場合は次の様にスクロールアップして使用し てください。

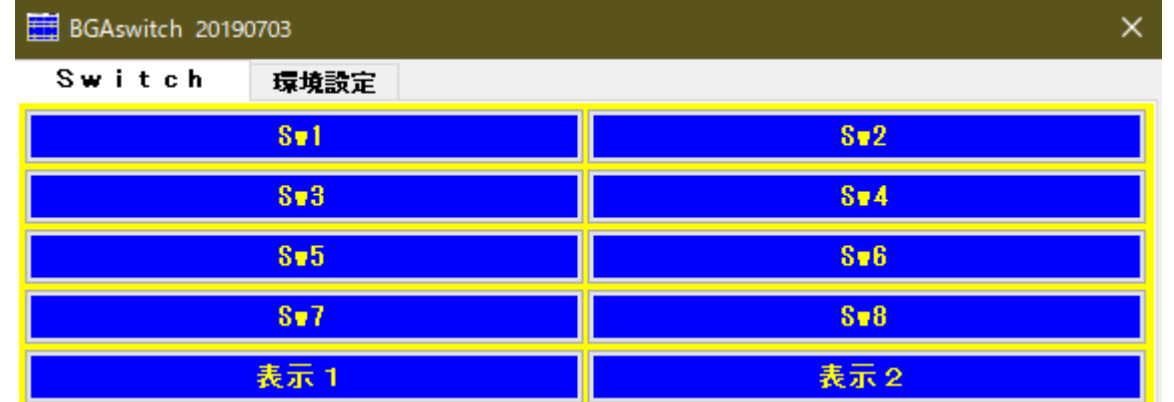

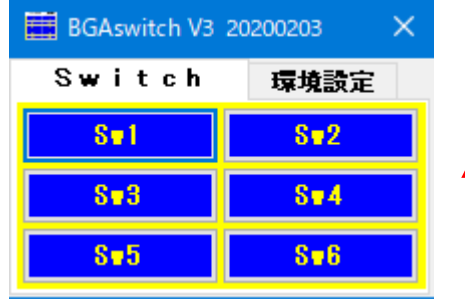

## (環境設定画面 **変更時、終了時に環境へ登録**

al Port (COM9)のプロパティ

ポートの設定 ドライバー 詳細 イベント

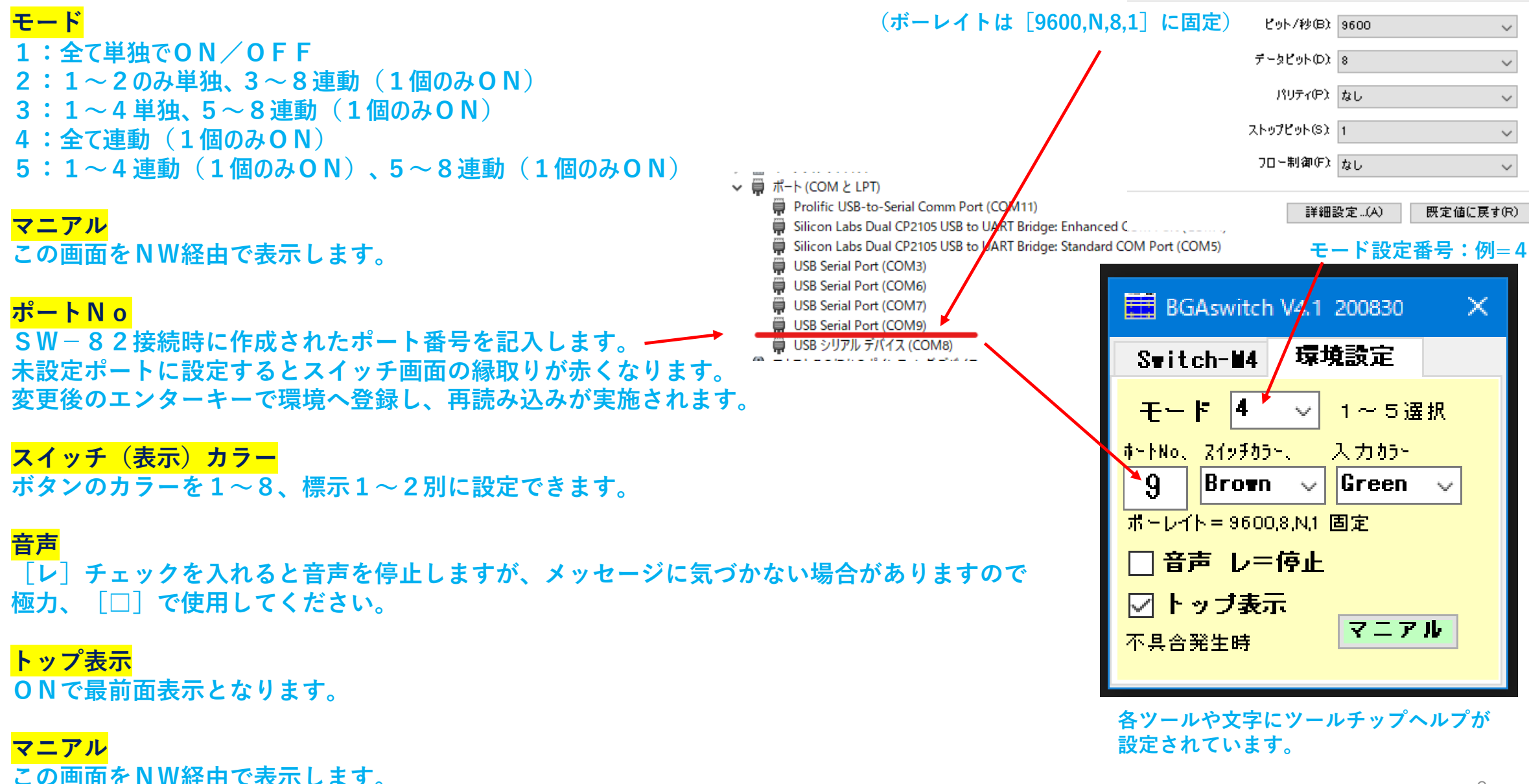

## B G A s w:<mark>環境設定 ADIFファイルサンプル</mark> ADIFフォーマット設定内容 <コマンド名:データ文字数>データ内容<終了コマンド=EOR>

-----------------------------------------------------------

## 初期値で起動したい場合は **「CONFIG\_SWITCH.ADI」** を削除してから起動すると 環境設定画面が表示されま す。

**<Sw0:3>Sw1<EOR> <Sw1:3>Sw2<EOR> <Sw2:3>Sw3<EOR> <Sw3:3>Sw4<EOR> <Sw4:3>Sw5<EOR> <Sw5:3>Sw6<EOR> <Sw6:3>Sw7<EOR> <Sw7:3>Sw8<EOR> <Sw8:3>**表示1**<EOR> <Sw9:3>**表示2**<EOR> <InputSW\_color:5>Green<EOR> <OutPutSW\_color:5>Brown<EOR> <TopDisp:1>1<EOR> <Voice:1>0<EOR> <PortNo:1>9<EOR> <SWgamenWidth:3>223<EOR> <Location\_X:2>10<EOR> <Location\_Y:2>10<EOR> <Location\_H:3>221<EOR>**

**<Mode:1>4<EOR>**

**補足説明**

Mode : 1~5、各スイッチのON・OFF連動を選択

**各スイッチ:(Sw1~Sw8、標示1~2)の名称は自由に変更可(日本語可) 各ボタン右クリックで変更可**

**InputSW color:表示(入力)ボタンのカラー** 

**OutPutSW\_color:1~8のスイッチボタンのカラー**

TopDisp:1=最前面表示、0=通常表示

Voice : 0=通常、1=停止

PortNo : SW-82が取得しているポート番号と一致「BaudRate=9600,N,8,1 (固定)」

SWgamenWidth : 228、画面の幅 Location X: 10、表示位置X (メイン画面のひだ上からのX位置) Location Y : 10、表示位置Y (メイン画面のひだ上からのY位置) Location\_H : 216、標示高さH

※ 環境設定画面での変更は変更(終了)時に登録されますが、カラー等が反映されるのは 各Swボタン押下時に有効となります。

※ 直接修正も可能ですがフォーマット(ADIF)のルールに注意願います。